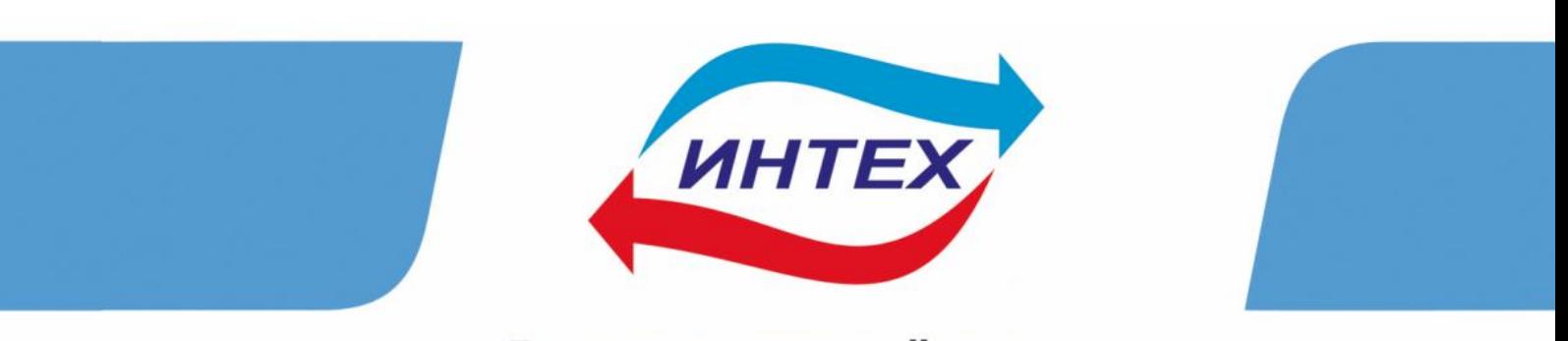

Вентиляционный завод

# **Агрегат приточно-вытяжной с утилизацией тепла ВУ-2500.00 и ВУ-2500.01**

# Технические характеристики. Инструкция по эксплуатации. Паспорт.

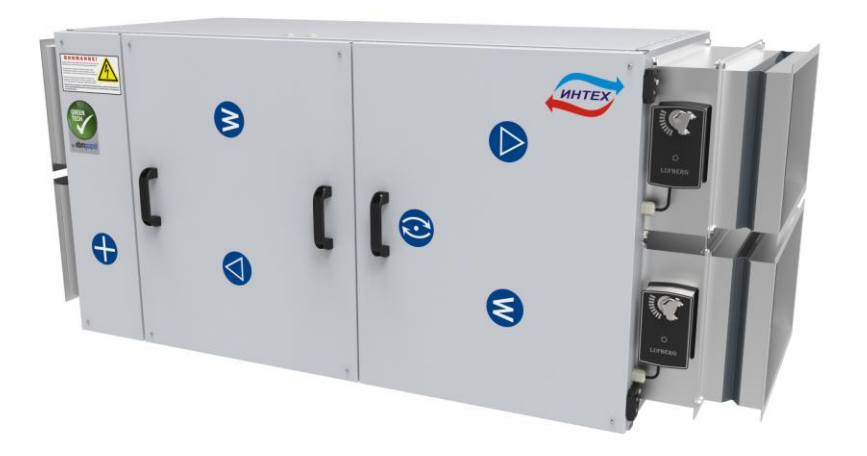

### **По вопросам продаж и поддержки обращайтесь:**

**А**рхангельск (8182)63-90-72 **А**стана +7(7172)727-132 **Б**елгород (4722)40-23-64 **Б**рянск (4832)59-03-52 **В**ладивосток (423)249-28-31 **В**олгоград (844)278-03-48 **В**ологда (8172)26-41-59 **В**оронеж (473)204-51-73 **Е**катеринбург (343)384-55-89 **И**ваново (4932)77-34-06 **И**жевск (3412)26-03-58 **К**азань (843)206-01-48

**К**алининград (4012)72-03-81 **К**алуга (4842)92-23-67 **К**емерово (3842)65-04-62 **К**иров (8332)68-02-04 **К**раснодар (861)203-40-90 **К**расноярск (391)204-63-61 **К**урск (4712)77-13-04 **Л**ипецк (4742)52-20-81 **М**агнитогорск (3519)55-03-13 **М**осква (495)268-04-70 **М**урманск (8152)59-64-93 **Н**абережные Челны (8552)20-53-41 **Н**ижний Новгород (831)429-08-12 **Н**овокузнецк (3843)20-46-81 **Н**овосибирск (383)227-86-73 **О**рел (4862)44-53-42 **О**ренбург (3532)37-68-04 **П**енза (8412)22-31-16 **П**ермь (342)205-81-47 **Р**остов-на-Дону (863)308-18-15 **Р**язань (4912)46-61-64 **С**амара (846)206-03-16 **С**анкт-Петербург (812)309-46-40 **С**аратов (845)249-38-78

**С**моленск (4812)29-41-54 **С**очи (862)225-72-31 **С**таврополь (8652)20-65-13 **Т**верь (4822)63-31-35 **Т**омск (3822)98-41-53 **Т**ула (4872)74-02-29 **Т**юмень (3452)66-21-18 **У**льяновск (8422)24-23-59 **У**фа (347)229-48-12 **Ч**елябинск (351)202-03-61 **Ч**ереповец (8202)49-02-64 **Я**рославль (4852)69-52-93

# **ВНИМАНИЕ**

Во избежание пожара или поражения электрическим током не подвергайте агрегат воздействию дождя или сырости. Во избежание поражения электрическим током категорически запрещается вскрывать корпус агрегата, если это противоречит правилам регламентного обслуживания. Техническое обслуживание и ремонт должен производиться только специалистами. Шнур сетевого питания может быть заменён только квалифицированными мастерами по техническому обслуживанию и ремонту электрооборудования.

### *Меры предосторожности*

### *Безопасность при использовании*.

— Агрегат работает от трехфазной сети переменного тока с напряжением 380-400 В. и частотой 50Гц., подключение только через автоматический выключатель, рассчитанный на максимальный ток, потребляемый агрегатом. Обязателен к подключению заземляющий проводник. Убедитесь, что эти параметры соответствуют параметрам Вашей электросети.

— В случае попадания внутрь корпуса посторонних предметов, отключите агрегат от сети, и не пользуйтесь им до тех пор, пока он не будет проверен специалистом.

— Агрегат не отключен до тех пор, пока шнур питания остается подсоединённым к электросети, даже если сам агрегат при этом выключен.

— Если Вы не собираетесь пользоваться агрегатом в течение долгого времени, отключите автоматический выключатель шнура питания от сети.

### *Установка*

— Установка и подключение агрегата производится в соответствии с инструкцией по установке, квалифицированными специалистами.

### *Хранение*

— Агрегат хранить до установки или подключения в закрытых помещениях без резких перепадов температур, при температурах в хранилище от +50°С до -15°С, и относительной влажности воздуха не более 70 %.

### *Применение и допуски*

- Агрегат предназначен для обработки воздуха с диапазоном температур: от -40°С до +40°С и относительной влажности не более 60-70%.

- Содержание в обрабатываемом воздухе вредных веществ и примесей должно соответствовать

Гигиеническому нормативу ГН 2.2.5.1313-03 от 15.06.2003г «Предельно допустимые концентрации (ПДК) вредных веществ в воздухе рабочей зоны».

- Перемещение агрегатом воздуха, содержащего легковоспламеняющиеся, горючие, маслянистые вещества и взвеси, другие аналогичные по свойствам и характеристикам вещества - не допускается.

**Ненадлежащее хранение агрегата, нарушение требований по монтажу и подключениям, использование в нарушение применений и допусков, несоблюдение указаний по эксплуатации и режимам работы, очистка журнала записей аварийных ситуаций управляющего контроллера, автоматически снимает с предприятия-изготовителя все гарантийные обязательства, любые рекламации по оборудованию, в указанных случаях не принимаются.**

# **ПРЕДУПРЕЖДЕНИЕ**

—Перед началом установки и эксплуатации необходимо внимательно ознакомиться с разделами данного руководства.

—*Запрещается* эксплуатация агрегата в разобранном или частично разобранном состоянии, а также со снятыми внешними крышками и/или панелями.

—Перед обслуживанием или очисткой агрегата он должен быть отключен от электросети.

—Перед пуском необходимо убедиться в правильной установке фильтров.

—Агрегат не предназначен для перемещения и подачи взрыво- и пожароопасных газов и смесей (пара, пыли, муки, сажи).

—Агрегат конструктивно не имеет встроенных огнезадерживающих клапанов.

*Данные требования необходимо выполнять из соображений электрической и пожарной безопасности, а также во избежание других повреждений, которые могут возникнуть в результате неправильной эксплуатации, условий хранения, несоблюдения применений и допусков.* 

*Предприятие изготовитель оставляет за собой право вносить в конструкцию агрегата изменения, не снижающие его потребительские качества без дополнительного предупреждения.*

3

# **СОДЕРЖАНИЕ**

# **1. КОМПЛЕКТНОСТЬ.**

# **2. КРАТКОЕ ОПИСАНИЕ АГРЕГАТА.**

# **3. ПРАВИЛА УСТАНОВКИ АГРЕГАТА (размещение, доступ).**

- **3.1. Размещение и доступ.**
- **3.2. Система воздуховодов.**
- **3.2.1. Соединение элементов воздуховодов.**
- **3.2.2. Звукоизоляция.**
- **3.2.3. Влаго- и теплоизоляция.**
- **3.3. Электрические соединения агрегата.**
- **3.3.1. Подсоединение к электросетям.**
- **3.3.2. Подключение дополнительного пульта управления.**
- **3.4. Подключение агрегата к тепловым сетям.**
- **3.5. Подключение агрегата совместно с кондиционером.**
- **3.6. Частичная разборка агрегата.**

# **4. ИНСТРУКЦИЯ ПО ЭКСПЛУАТАЦИИ**

- **4.1. Многофункциональный управляющий контроллер.**
- **4.1.1. Органы управления**.
- **4.1.2. Дисплей.**
- **4.2. Работа с меню, выбор настроек, изменение параметров.**
- **4.3. Быстрый доступ к функциям и меню (горячие клавиши).**

# **5. ВКЛЮЧЕНИЕ АГРЕГАТА.**

- **5.1. Проверка перед включением.**
- **5.2. Настройки перед пуском.**
- **5.3. Зимний алгоритм пуска.**
- **5.4. Летний алгоритм пуска.**

# **6. ПРОГРАММА ДИСПЕТЧЕРИЗАЦИИ «ВЕНТМАГИСТР»™**

- **6.1. Установка программного обеспечения**
- **6.2. Монтаж линии связи.**
- **6.3. Первый запуск и рабочее пространство.**

# **7. ТЕХНИЧЕСКОЕ ОБСЛУЖИВАНИЕ.**

- **7.1. Замена фильтров наружного/вытяжного воздуха.**
- **7.2. Проверка теплообменника.**
- **7.3. Осмотр вентиляторов.**
- **7.4. Очистка вытяжных жалюзи и приточных диффузоров.**
- **7.5. Проверка забора наружного воздуха.**
- **7.6. Проверка системы воздуховодов.**

# **8. ВОЗМОЖНЫЕ НЕИСПРАВНОСТИ и МЕТОДЫ ИХ УСТРАНЕНИЯ.**

# **1. КОМПЛЕКТНОСТЬ.**

В комплект модульного приточно-вытяжного агрегата с утилизацией тепла ВУ-2500.00 (ВУ-2500.01) входят:

- 1. Приточно-вытяжной агрегат с утилизацией тепла  $BV-2500.00(01)$  1
- 2. Узел обвязки водяного калорифера (только для модели ВУ-2500.01) 1
- 3. Инструкция по эксплуатации <u>—</u> 1
- 4. Комплект диспетчеризации 1

Агрегат поставляется в полностью собранном виде на деревянном поддоне, в каркасе и герметично упакованным в пластиковую упаковку.

# **2. КРАТКОЕ ОПИСАНИЕ АГРЕГАТА.**

**Наименование:** Приточно-вытяжной агрегат с утилизацией тепла ВУ-2500.00 (ВУ-2500.01)

**Назначение:** Агрегат для подачи очищенного и подогретого наружного воздуха в жилые либо производственные помещения и его последующей вытяжки. Агрегат имеет роторный теплообменник и электронную систему контроля процесса работы установки.

Агрегат предназначен, для вентиляции домов, квартир, производственных помещений и разработан для напольного монтажа в закрытых подсобных помещениях обеспечивающих нормальную звукоизоляцию. Агрегат имеет корпус, из оцинкованной стали, с дополнительным порошково-полимерным покрытием внешних панелей, что обеспечивает привлекательный внешний вид и высокую степень коррозионной защиты. Агрегат имеет панель управления, приточный и вытяжной центробежные вентиляторы, роторный теплообменник и фильтры входящего и исходящего воздуха. Роторный теплообменник обеспечивает экономное потребление электроэнергии и достаточную температуру приточного воздуха даже без дополнительного воздухонагревателя. В агрегате предусмотрен дополнительный воздушный догреватель: электронагреватель для модели ВУ-2500.00, или водяной теплообменник для модели ВУ-2500.01, из учёта использования в зонах с суровыми климатическими условиями.

Агрегат автоматически переключается с обычного режима работы с утилизацией тепла, на режим без утилизации тепла при примерно равных температурах приточного и вытяжного воздуха. В случае, когда температура в летний период в помещении ниже, чем снаружи происходит обратное включение теплообменника на кондиционирование приточного воздуха. При этом автоматически происходит утилизация теплоты охлаждаемого воздуха.

В случае использования канального кондиционера агрегат переводится в систему принудительной рекуперации.

Система управления позволяет в широких пределах и с высокой степенью достоверности регулировать температуру приточного воздуха. Регулировка степени нагрева воздуха осуществляется за счет импульсного режима работы тэнов (для ВУ-2500.00) либо автоматическим регулированием расхода теплоносителя через водяной теплообменник (ВУ-2500.01)

Панель управления отличается высокой функциональностью и простотой. Расход воздуха и температура приточного воздуха задаются с панели управления. Также имеется возможность регулировки отношения приточного и вытяжного воздуха. С помощью соответствующего дисплея отображаются выбранные настройки, состояние нагревателя и фильтров.

Алгоритм управления имеет в своем арсенале необходимый набор функций, для исключения риска возникновения аварийных ситуаций.

# **Основные особенности:**

—высокоэффективный роторный теплообменник, без циклов оттаивания, наибольший среднегодовой КПД;

—автоматическое переключение в летний режим, когда не требуется утилизация удаляемого тепла;

—автоматическое включение дополнительного догревателя воздуха, для достижения температуры воздуха на притоке до выбранного в панели контроллера значения;

— монтаж, не требующий магистрали отвода конденсата;

—удобство управления посредством встроенной контрольной панели с ЖК-дисплеем и кнопками управления;

—возможность выноса панели контроллера в смежные помещения от расположения агрегата; —встроенные индикаторы возможных неисправностей системы управления.

Принцип работы и общая компоновка показаны на рисунках 1-3, 6., для исполнения ВУ-2500.01. габарит по глубине отличается в сторону увеличения (\*данные необходимо уточнить дополнительно в фирме изготовителе).

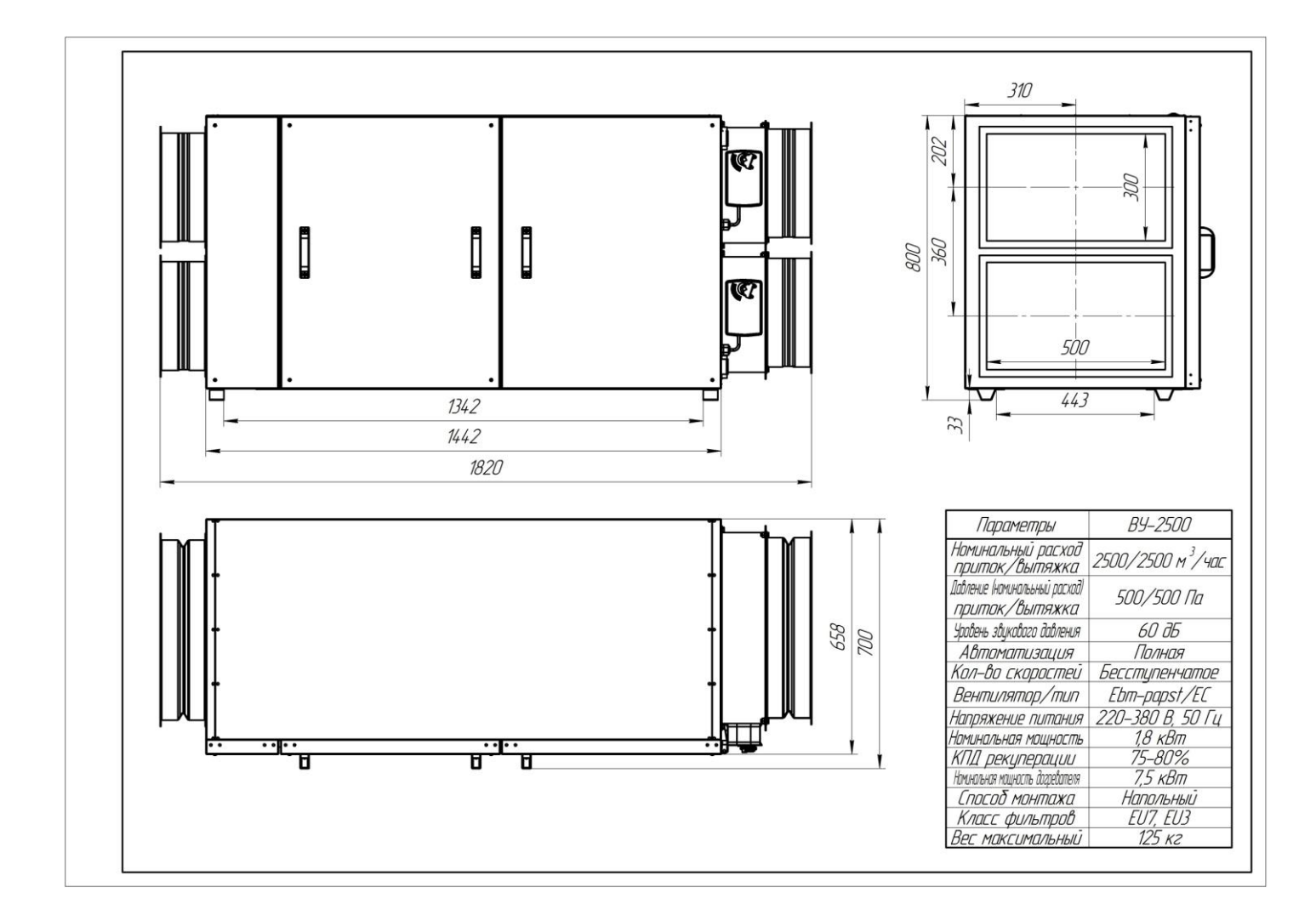

# **Основные технические характеристики ВУ-2500.00.**

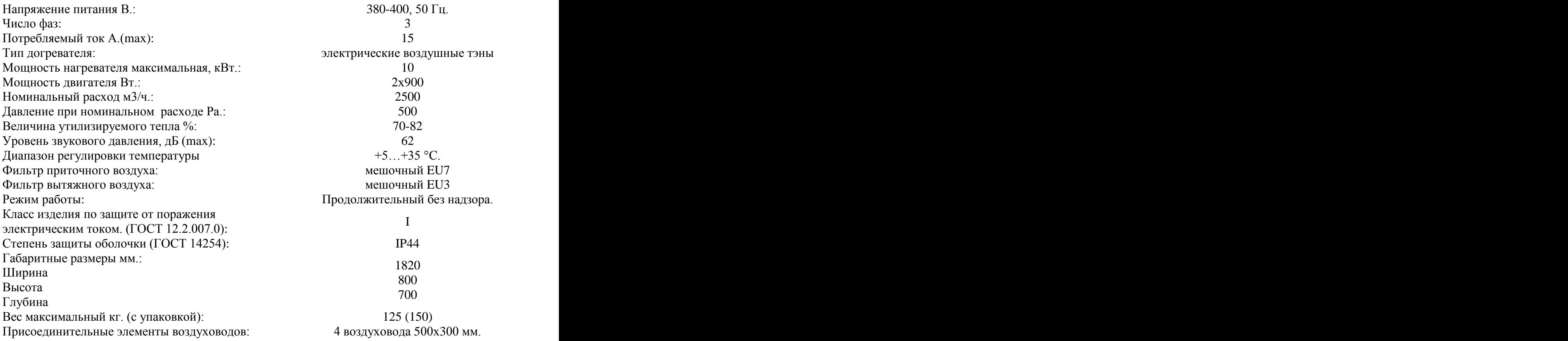

# **Основные технические характеристики ВУ-2500.01.**

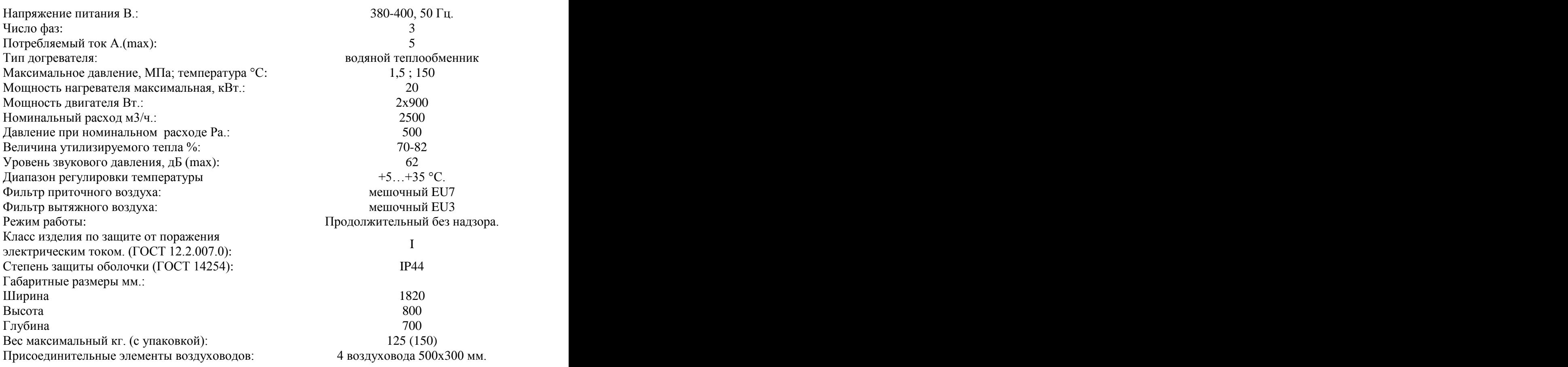

# **3. ПРАВИЛА УСТАНОВКИ АГРЕГАТА (размещение, доступ, транспортирование и подъем).**

### **Внимание!**

Агрегат предназначен для напольного монтажа в закрытых помещениях. В целях снижения передающихся вибраций необходимо выполнить виброизоляцию опор агрегата, желательно применение коротких гибких рукавов для присоединения к системе воздуховодов. После установки необходимо убедиться в наличии зазора между агрегатом и стенами.

Подъем и транспортировку агрегата следует выполнять с помощью вилочного автопогрузчика или строп грузоподъемного устройства. Подъем и перемещение производить в соответствии с требованиями техники безопасности для данных видов работ, действующих в выполняющей работы организации. Для облегчения агрегата допускается произвести частичную разборку путем выемки легкосъемных элементов (вентиляторов, фильтров, роторного рекуператора).

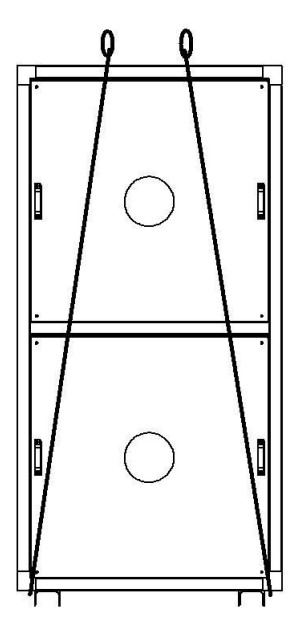

### **Строповка секций.**

Для строповки использовать текстильные стропы.

Строповка грузов должна производиться в соответствии со схемой строповки (см. рис. 3.1.).

Для строповки предназначенного к подъему груза должны применяться стропы, соответствующие массе и характеру поднимаемого груза, с учетом числа ветвей и угла их наклона; стропы общего назначения следует подбирать так, что бы угол между ветвями не превышал 120°, с учетом способов строповки и обвязки грузов.

Стропы относятся к съемным грузозахватным приспособлениям, на которые распространяются требования Правил устройства и безопасной эксплуатации грузоподъемных кранов (ПБ 10-382-00), РД 24-СЗК-01-01 «Стропы грузовые общего назначения на текстильной основе. Требования к устройству и безопасной эксплуатации» и другие требования нормативных документов Ростехнадзора.

# **3.1. Размещение и доступ.**

Лучшим местом для установки агрегата является отдельное помещение. Агрегат устанавливается на полу горизонтально по уровню, с обеспечением доступа к снимаемым для обслуживания лицевым панелям. Выбирая место установки, необходимо учесть возможность дальнейшего обслуживания агрегата, а именно необходимо предусмотреть не менее 1,5 метров свободного пространства перед лицевыми крышками для обеспечения выемки роторного рекуператора. При установке агрегата в помещение с тонкими стенами, необходимо принять дополнительные меры для шумоизоляции этого помещения.

Предпочтительными для установки являются северная и восточная стороны здания в стороне от вытяжных систем вентиляции, водосливных систем и других источников загрязнения и увлажнения окружающего воздуха. Желательно максимально разносить, место забора приточного воздуха и выброс воздуха вытяжного.

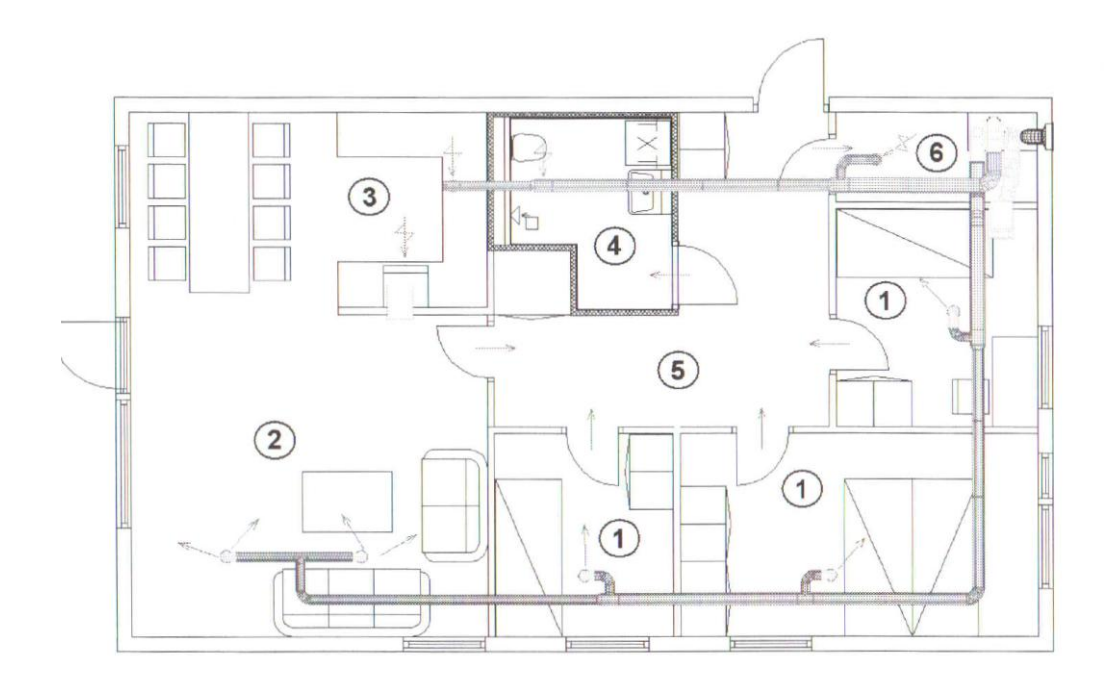

1- спальня, 2 – гостиная, 3 – кухня, 4 – ванная, 5 – коридор, 6 – кладовая Рисунок 4.2. Система воздуховодов в жилом помещении.

# **3.2. Система воздуховодов.**

Воздух в агрегат и от него подается через систему воздуховодов. Применение воздуховодов из оцинкованной стали, обеспечивает более длительный срок их эксплуатации и дает возможность производить их техническое обслуживание (чистку).

Для присоединения агрегата к элементам системы забора, выброса воздуха допускается применение гибких алюминиевых рукавов длиной не более 1 м. либо промежуточных гибких вставок длиной 100-150 мм., их крепление осуществляется сверлением крепежных отверстий в стенке агрегата (либо во фланце клапан жалюзи) непосредственно в процессе монтажа.

Для обеспечения максимально эффективной работы система воздуховодов, должна создавать низкое сопротивление воздушному потоку, при отсутствии потерь нагнетаемого давления за счет негерметичности системы. В связи с этим категорически не рекомендуется уменьшать проходное сечение воздуховодов менее присоединительного сечения агрегата.

# *ВНИМАНИЕ!*

*— Открытые каналы воздуховодов должны быть закрыты во время хранения и установки во избежание попадания в них посторонних предметов.*

*— Внешние элементы воздуховодов системы должны соответствовать строительным правилам и нормам, действующим на данный момент.*

### **3.2.1. Соединение элементов воздуховодов.**

Все стыки элементов составляющих вентиляционную систему должны иметь надежноё соединение и быть герметизированы герметиком, уплотнителями или другими способами, для обеспечения эффективной работы системы.

# **3.2.2. Звукоизоляция.**

Для уменьшения уровня шума от работающего агрегата, необходима установка дополнительной шумоизоляции на воздуховодах притока свежего воздуха и вытяжки отработанного воздуха, а также на каждом приточном диффузоре.

# **3.2.3. Влаго- и теплоизоляция.**

Воздуховоды для притока и вытяжки воздуха должны быть защищены от образования конденсата. Все воздуховоды установленные в неотапливаемых помещениях, должны быть хорошо изолированы, для чего необходимо использовать изоляционный рукав (изоляция 50 мм. минеральной ваты) с пластиковым диффузионным барьером. В условиях очень сурового климата общая изоляция должна достигать толщины не менее 100 мм.

# **3.3. Электрические соединения агрегата.**

# **3.3.1. Подсоединение к электросетям.**

Вентиляционный агрегат снабжен клемным разъемом для подсоединения к электрическим сетям переменного тока напряжением 380 вольт (3 фазы). Разъем универсальный, находится в разводной коробке на левой боковой стороне установки. При подключении к трехфазным сетям, к каждому из трех разъемов L1, L2, L3 подключается фаза сети, к разъему N подключается ноль сети. Подключение необходимо выполнять через дополнительный аварийный выключатель (автомат). Выключатель в комплект поставки не входит и приобретается отдельно. Параметры автомата должны соответствовать заявленным параметрам максимального тока (см. технические характеристики).

# **ВНИМАНИЕ**

*Использование заземления при подключении обязательно. Требуется обязательно проверять электросети, к которым планируется производить подключение на соответствие требованиям технических характеристик по максимальному току подключаемого оборудования. Для вентиляционного агрегата с электрическими воздушными нагревателями (модель... .00) обязательно предусмотреть источник бесперебойного питания.* 

# **ВНИМАНИЕ**

*Остановка работы вентиляционного агрегата должна производиться через контроллер управления!!! (*В этом случае автоматически осуществляется продувка ТЭН и исключается возможность перегрева оборудования).

# *Отключение вентиляционного агрегата через автоматический выключатель в обход контроллера является не правильным и может повлечь повреждение оборудования.*

Неправильное отключение агрегата является безоговорочным случаем для снятия с предприятия- изготовителя всех гарантийных обязательств

### **3.3.2. Подключение дополнительного (выносного) пульта управления.**

Кроме встроенной панели управления агрегат может иметь один или несколько выносных пультов, которыми комплектуется дополнительно. Для их подсоединения используется многожильный кабель. При присоединении пульта к основному блоку управления необходимо применять оригинальный кабель (поставляется под заказ). Дополнительные пульты управления могут устанавливаться как на горизонтальной так и на вертикальной поверхностях. Кабель для выносного пульта выполняется по индивидуальному заказу.

# **3.4. Подключение агрегата к тепловым сетям.**

Агрегат имеет встроенный водяной пластинчатый теплообменник-догреватель приточного воздуха. При установке агрегата теплообменник подключается к магистралям тепловых систем. Подключение выполняется к водоводам соответствующего диаметра. Максимально допустимое давление в системе теплоснабжения не должно превышать 1,5 МПа, а температура теплоносителя (воды) не должна быть больше 150°С. Схема подключения приведена на рисунке 3.3. Необходимость включения в систему водоснабжения дополнительного нагнетающего насоса определяется характеристиками конкретного объекта.

**Не допускается использование агрегата с поврежденными запорно-регулирующими узлами, без теплоносителя в теплообменнике (за исключением летного периода работы), а также с теплоносителем, параметры которого не соответствуют нормативам (см. Приказ Министерства энергетики РФ от 30 декабря 2008 г. N 325 "Об утверждении порядка определения нормативов технологических потерь при передаче тепловой энергии, теплоносителя" (с изменениями и дополнениями),** 

Нарушение указанных условий эксплуатации агрегата является безоговорочным случаем для снятия с завода изготовителя всех гарантийных обязательств

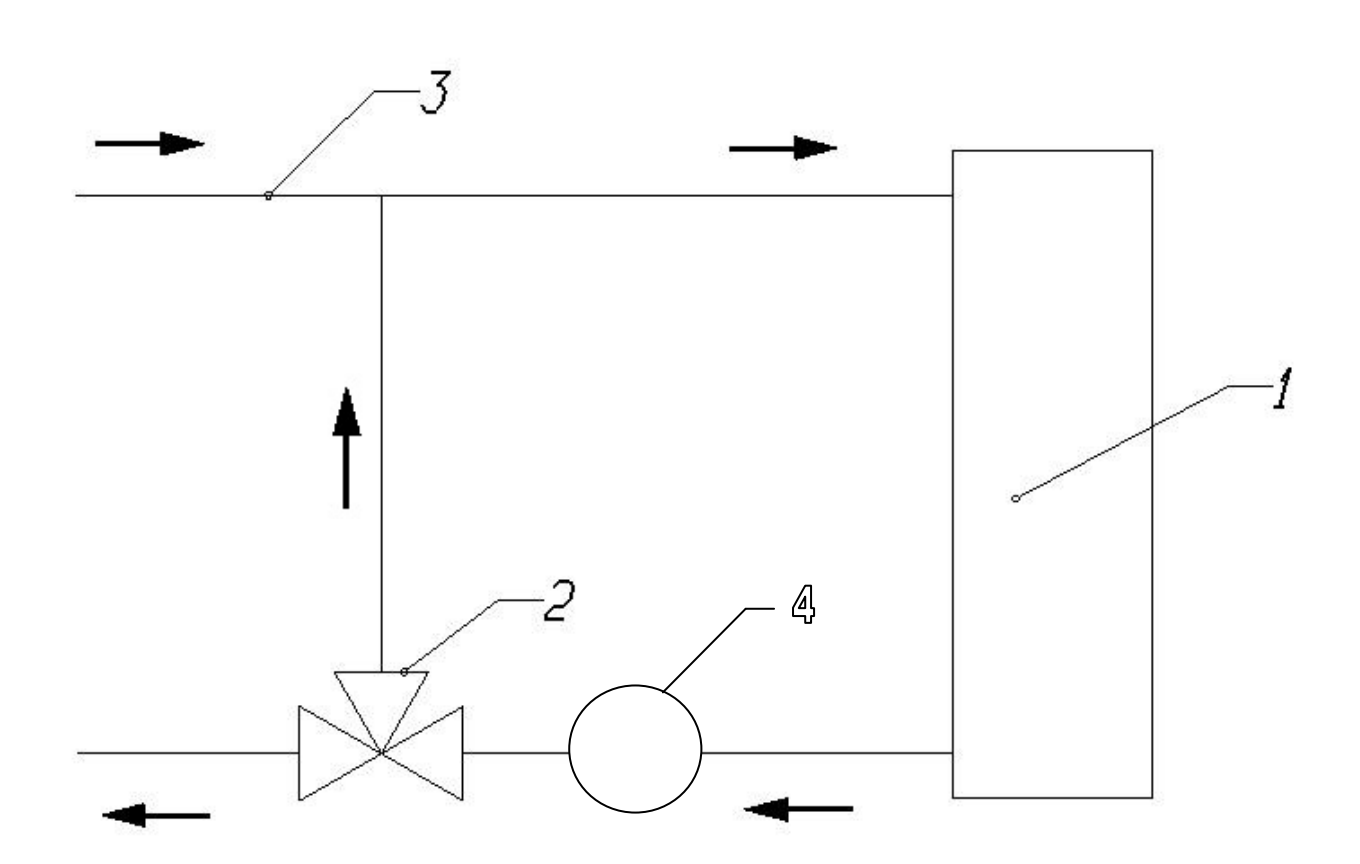

- 1.— Водяной теплообменник, встроенный в агрегат.
- 2.— Регулируемый автоматикой системы управления вентиль.
- 3.— Магистрали тепловых сетей.
- $4 -$  Насос

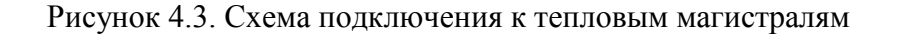

# **ВНИМАНИЕ**

*Перед включением агрегата с подключенным к теплообменнику теплоносителем из системы необходимо удалить весь воздух через воздухоотводящие клапана (спускники), установленные в верхних точках входа и выхода теплоносителя из теплообменника.*

*После запуска теплоносителя в систему подогрева воздуха агрегата необходимо проверить герметичность соединений, течи в системе подогрева воздуха не допускаются!*

*В случае прекращения подачи теплоносителя в холодное время года (при температурах ниже 7 градусов Цельсия), необходимо обязательно удалить замерзающий теплоноситель из теплообменника и его контура, во избежание его размораживания.*

# **3.5. Подключение агрегата совместно с кондиционером.**

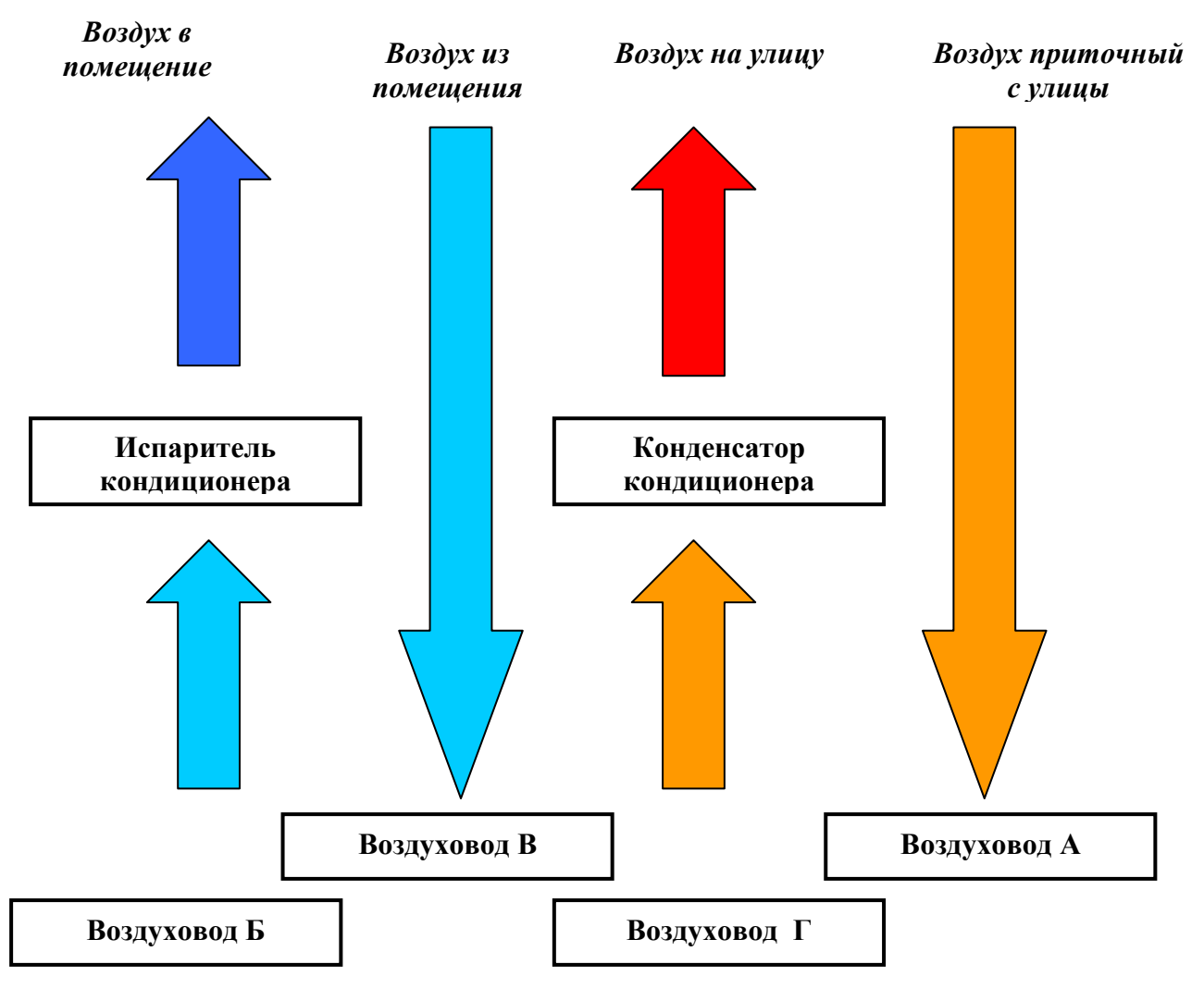

Рисунок 4.4.

(обозначения воздуховодов установки - А, Б, В, Г в соответствии с рисунком установки №1)

На рисунке 4.4. Приведен пример принципиальной схемы подключения кондиционера (если используется канальный или мобильный кондиционер, но данное решение не актуально для «разнесённых» сплит-систем) в магистрали воздуховодов подключенных к вентиляционному агрегату. Данная схема обеспечивает максимальную эффективность при работе встроенного роторного рекуператора и наименьшую нагрузку при работе кондиционера. Для управления

работой внешнего кондиционера с монитора контроллера возможно внесение дополнений в конструкцию системы управления по отдельному техническому заданию заказчика.

# **3.6. Частичная разборка агрегата.**

Для упрощения процедуры установки агрегата в помещения с узкими дверными проемами, применена модульная компоновка. Агрегат принципиально состоит из секций и рамыоснования (опционально).

# **Для сборки агрегата необходимо выполнить следующие действия:**

- Выбрать модули, принадлежащие каждому конкретному вентиляционному агрегату (в случае если агрегат собран в готовое изделие – данный шаг необходимо пропустить);

- Демонтировать жесткую обрешетку и удалить упаковочную ленту;

- Установить вентиляционный агрегат на ровную поверхность;

- Убедиться, что к агрегату не подключены электро-, тепло- сети, холодильный контур.

- Стянуть модули агрегата между собой при помощи болтовых соединений

- Повернуть фиксатор пластикового прижима против часовой стрелки, ослабить его и повернуть пластиковый прижим вертикально. Снять лицевые панели.

- Соединить разъемы внутри одного модуля с соответствующими ответными частями внутри другого модуля. Проверить правильность и полноту подключения разъемов.

- Подключить провод заземления.

- Подключить агрегат к питающим проводам через автомат соответствующий максимальной мощности (указана в разделе «техническая характеристика агрегата»), убедиться в правильности выбора площади поперечного сечения питающих проводов.

- Подключить узел обвязки к патрубкам водяного догревателя вентиляционного агрегата, подводящему трубопроводу. Проверить герметичность. Соединить разъем управляющего провода узла обвязки водяного догревателя с соответствующей ответной частью на корпусе вентиляционного агрегата\*.

- Провести осмотр внутреннего пространства вентиляционного агрегата, убедиться в отсутствии механических повреждений, посторонних предметов, несоединенных разъемов, остатков упаковочных материалов и т.д.

- Установить на место лицевые панели, повернуть пластиковый прижим горизонтально и повернуть фиксатор пластикового прижима по часовой стрелке до полного зажатия лицевой панели к корпусу вентиляционного агрегата.

Провести осмотр наружной части корпуса вентиляционного агрегата, убедиться в отсутствии механических повреждений, посторонних предметов, несоединенных разъемов, остатков упаковочных материалов и т.д.

- Осуществить подачу напряжения на вентиляционный агрегат

# Разборку агрегата осуществлять в обратном порядке.

# *Внимание:*

- Соблюдать аккуратность и не вытягивать провода при размыкании электрических разъемов, и сматывании электрических кабелей.

- Устанавливать все компоненты на свои места четко, по монтажным направляющим (допускается нанесение смазки для облегчения сборки).

- Следить за целостностью уплотнителей на стыках секций.

- Не прикладывать излишних усилий при закручивании крепежных болтов.

- Не рекомендуется производить демонтаж водяного догревателя, трехходового вентиля и его привода, в случае демонтажа при обратной сборке уделить особое внимание герметизации трубных соединений.

# Для облегчения веса каждого отдельного модуля вентиляционного агрегата допускается осуществить извлечение некоторых его компонентов:

- Фильтры: извлечь по соответствующим направляющим. Не рекомендуется складировать фильтры в местах повышенно загрязнения.
- Вентилятор: отсоединить соответствующие разъемы, отвернуть болты крепления и извлечь по направляющим либо демонтировать с посадочного места (для модульного исполнения вентилятора)

- Роторный регенератор: отсоединить соответствующий разъем и извлечь по направляющим. Не рекомендуется складировать в местах повышенно загрязнения.

# *Допускается производить лишь частичную разборку агрегата*

# **4. ИНСТРУКЦИЯ ПО ЭКСПЛУАТАЦИИ.**

# **STOP** Рисунок 5 Контроллер

# **4.1. Многофункциональный управляющий контроллер**

# **4.1.1. Органы управления.**

Контроллер в зависимости от типа имеет стандартный или расширенный набор клавиш управления.

Расширенный набор клавиш состоит из кнопок **F1-F6, STOP, Start, Menu, Escape, Enter, Point, цифр** от 0 до 9, клавиш навигации  $\langle \cdot | \rangle \triangle \nabla$ .

# **4.1.2. Дисплей**

При включении питания системы на дисплее контроллера высвечивается **Информационное меню**, на котором отображается следующая информация:

- текущее время года, тип управления,  $\langle\langle\langle\rangle\rangle\rangle$ Зима (мест/тайм) работа по расписанию, сигнал аварии; Тпритока/Тканала/Тнаружная/Тобр.воды - температуры датчиков; Hacoc Прогрев - текущий статус установки, работа насоса; - прогресс исполнения команды.

**Информационный дисплей: работает по умолчанию. Если на дисплее не высвечивается Информационное меню, то необходимо несколько раз нажать кнопку Escape.**

# **4.2. Работа с меню, выбор настроек, изменение параметров.**

# **Для перехода в Главное меню необходимо нажать F1**

Отобразится ГЛАВНОЕ МЕНЮ, состоящее из следующих пунктов (см. рис. справа)

С помощью клавиш  $\langle 1 \rangle \Delta \nabla$  осуществляется навигация по доступным пунктам меню, при этом значок < отображает текущее состояние и доступную для открытия вкладку (подменю).

# **Для перехода в подменю необходимо нажать Enter (либо OK)**

**Для выходы из подменю используется клавиша Escape**

### **1. Меню «Параметры»**

### **1.1. Установка температуры приточного воздуха**

- нажать Enter.
- цифры будут "мигать".
- ввести нужную температуру притока.
- нажать Enter.
- введенная температура запомнится.

### **1.2. Установка производительности**

- нажать Enter.
- цифры будут "мигать".
- ввести нужный расход притока.
- нажать Enter.
- введенный расход воздуха запомнится.

### **1.3. Установка режима работы при сбое**

 По умолчанию установлен режим АВТО, что означает перезапуск после сбою в автоматическом режиме.

 При нажатии клавиши Enter параметр изменится на СТОП, что означает отмену автоматического перезапуска

### **1.4. Установка температуры смены сезона**

- нажать Enter.
- цифры будут "мигать".
- ввести нужную температуру притока.
- нажать Enter.
- введенная температура запомнится.

### **1.5. Выбор текущего времени года**

 По умолчанию установлен режим ЗИМА, что означает зимний режим работы агрегата.

 При нажатии клавиши Enter параметр изменится на ЛЕТО, что означает летний режим работы агрегата.

 При повторном нажатии клавиши Enter параметр изменится на АВТО, что означает автоматический переход по температуре.

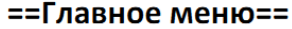

1. Параметры<

2. Настройки

3. Журнал

4. Коррекция времени

5. Расписание

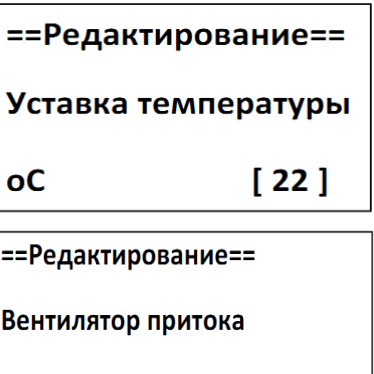

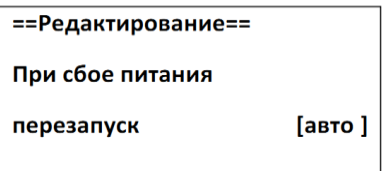

номинал прит%

 $[80]$ 

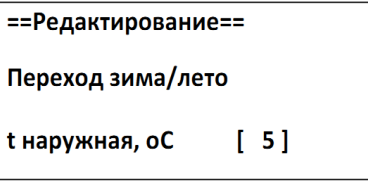

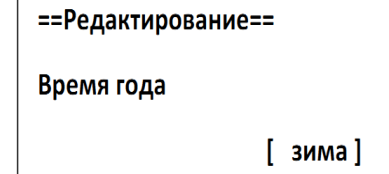

### **1.6. Выбор режима работы по расписанию**

 По умолчанию установлен режим ВЫКЛ, что означает отключение функции работы по расписанию.

 При нажатии клавиши Enter параметр изменится на ВКЛ, что означает включение функции работы по расписанию.

# **1.7. Выбор режима управления**

 По умолчанию установлен режим МЕСТ, что означает режим управления непосредственно с контроллера.

 При нажатии клавиши Enter параметр изменится на ДИСТ, что означает включение функции управления путем удаленного доступа через систему диспетчеризации.

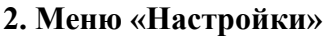

**Является сервисным меню и защищено паролем. Доступ неавторизированным пользователям категорически запрещен. Изменение заводских установок выполняется только квалифицированным специалистом с учетом указаний завода-изготовителя по конкретному агрегату. Несогласованное изменение заводских параметров может повредить агрегат или привести к возникновению аварийных ситуаций. В указанном случае с завода-изготовителя снимаются все возможные гарантийные обязательства.** 

### **3. Меню «Журнал»**

В журнале отображаются сведения об аварийных ситуациях, которые включают в себя:

- номер записи
- дата и время аварии
- тип аварии

### **4. Меню «Коррекция времени»**

Агрегат имеет встроенный календарь и цифровые часы, по данным которых, осуществляется работа и ведется учет в журнале аварийных ситуаций.

Для изменения текущей даты и времени используются клавиши $\triangle \triangleright \triangle \triangledown$ .

### **5. Меню «Расписание»**

Агрегат может быть запрограммирован на работу по расписанию и календарю.

Клавишами $\triangle \triangledown$  осушествляется выбор дня недели.

Клавишами < | > Enter осуществляется ввод параметров

для конкретного дня и промежутка. Знак < отображает текущее положение. Допускается введение до 4-х последовательно работающих промежутков в течение каждого дня. Переход к каждому следующему промежутку в течение одного и того же дня осуществляется клавишами  $\Diamond$   $\triangleright$ .

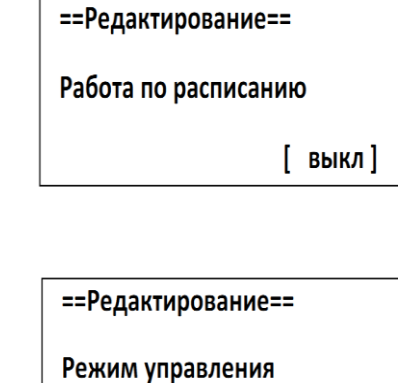

**Г** местный

Журнал \*\*\*\*\*\*\*\*\*\*\*\*\*\*\*\*\*\*\*\* 14:45 01.01.2012  $\Omega$ Угроза заморозки

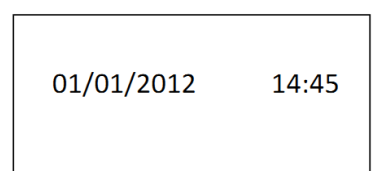

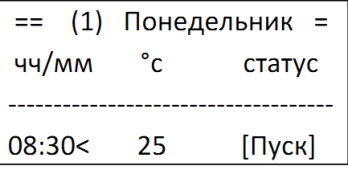

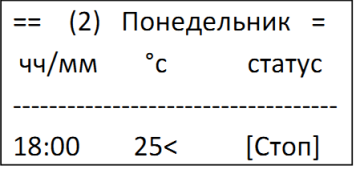

# **4.3. Быстрый доступ к функциям и меню (горячие клавиши)**

# **Для расширенного набора клавиш контроллера**

STOP – остановка работы  $F1 -$ вызов меню F2 – запуск в работу F3, F4 – вызов таблиц сведений

# **5. ВКЛЮЧЕНИЕ АГРЕГАТА.**

# **5.1. Проверка перед включением.**

а) Агрегат установлен в соответствии с правилами и требованиями установки (См. раздел 3, особое внимание следует уделить правильности присоединения к тепло и электросетям);

б) Шумоизоляция установлена, воздуховоды правильно присоединены к агрегату;

в) Посторонний шум от диффузоров и клапанов отсутствует;

г) Приток свежего воздуха и вытяжка отработанного воздуха организованы таким образом, что возможность пересечения этих потоков исключена.

д) Забор свежего воздуха происходит в достаточном удалении от источников загрязнения.

# **5.2 Настройки перед пуском.**

# **Шаг 1.**

Подключить питание к агрегату. Экран управляющего контроллера включится и отобразит основное меню состояния. Под бегущей строкой появится надпись, показывающая текущее состояние агрегата "Остановлено". В зависимости от показаний датчика наружной температуры сверху будет отображаться время года "Зима" или "Лето".

**Для агрегатов с водяным калорифером** в режиме "Зима", дополнительно под бегущей строкой справа отобразится надпись "Насос", что означает активацию циркуляционного насоса узла обвязки.

Бегущая строка отражает в реальном времени температуру наружную, температуру притока (канала), температуру обратной воды калорифера\* (\*для агрегатов с водяным догревателем).

ВНИМАНИЕ! Датчик наружной температуры в режиме «Остановлено» показывает температуру внутри агрегата возле клапана-жалюзи, в связи с этим автоматика может неправильно определить время года. Для избежания аварийных ситуаций, необходимо проводить пуск агрегата в зимнее время строго по определенному алгоритму.

# **5.3. ЗИМНИЙ АЛГОРИТМ ПУСКА (особое соблюдение для агрегатов с водяным догревателем) - осуществляется в режиме "Остановлено" !**

**1. Нажать F1 для перехода в Главное меню Отобразится ГЛАВНОЕ МЕНЮ 2. Нажать Enter для перехода в Параметры Отобразится меню ПАРАМЕТРЫ: 3. Нажать Enter. - цифры будут "мигать", ввести нужную температуру притока. 4. Нажать Enter. - введенная температура запомнится контроллером. 5. Стрелкой**  $\overline{\phantom{a}}$  **переходим далее. 6. Нажать Enter. - цифры будут "мигать", ввести нужный расход притока. 7. Нажать Enter. - введенный расход запомнится контроллером. 5\*-7\* Повторить для ввода расхода вытяжки. 8. Стрелкой переходим далее. 9. Нажать Enter. - выбрать режим АВТО 10. Нажать Enter.** 11. Стрелкой  $\nabla$  переходим далее. **12. Нажать Enter. - цифры будут "мигать", ввести нужную температуру перехода. 13. Нажать Enter. - введенная температура запомнится контроллером.** 14. Стрелкой  $\nabla$  переходим далее.

==Главное меню==

1. Параметры<

2. Настройки

3. Журнал

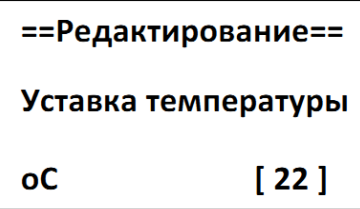

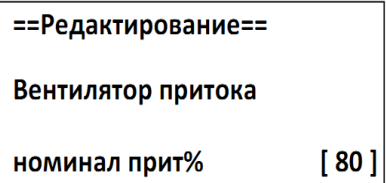

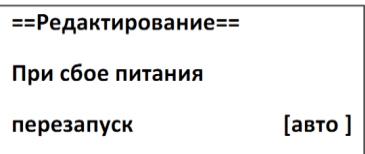

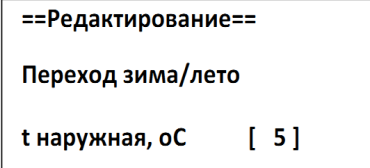

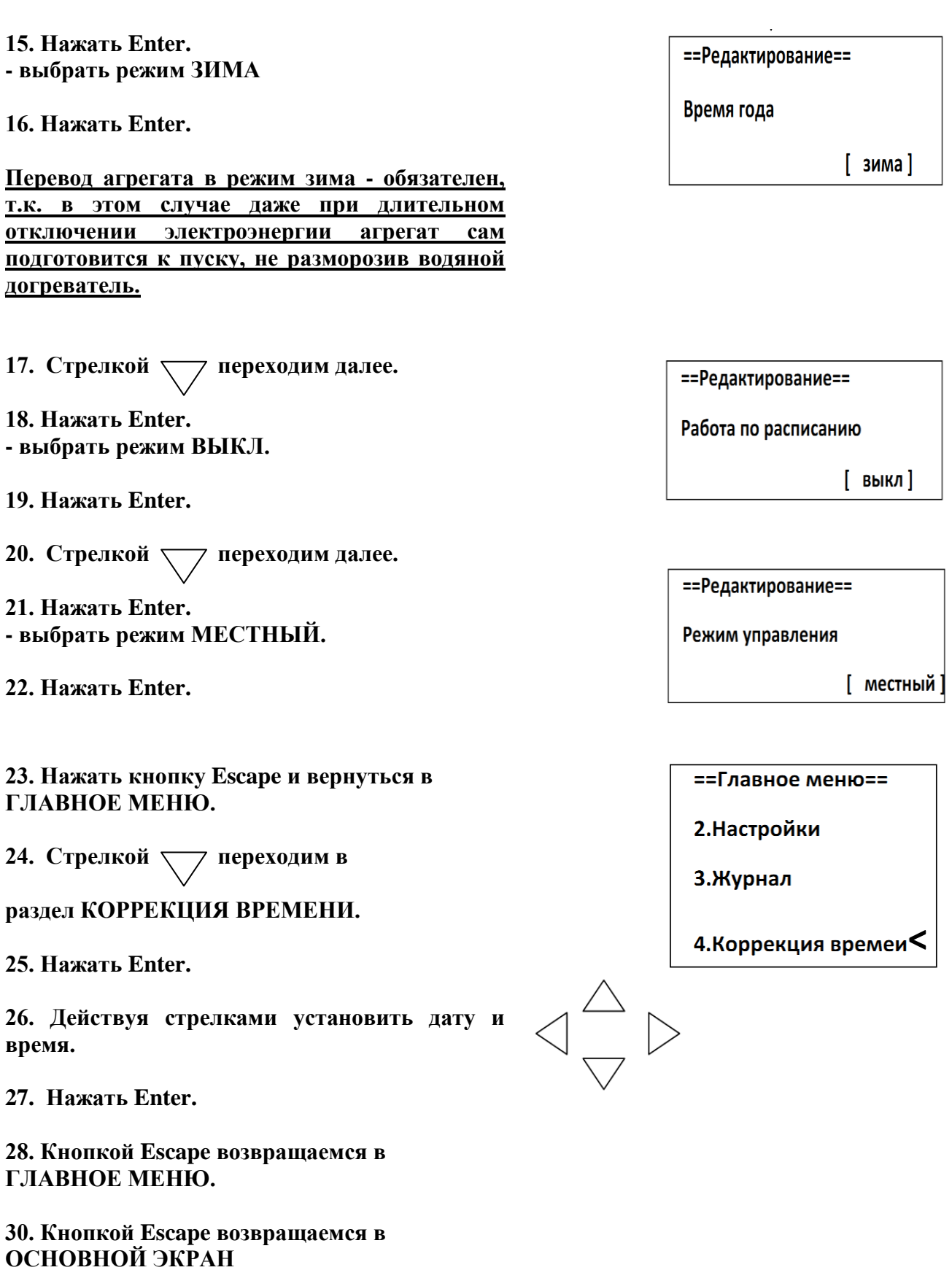

По данным бегущей строки необходимо убедиться, что T обр. Воды (в дежурном режиме) не <u>ниже +25°С.</u>

**Нажимаем F2 (Start) для пуска.** 

Агрегат переходит в режим "Прогрев" при этом кран обвязки калорифера открывается до достижения T обр. Воды +50°С. В режиме "Прогрев" агрегат может находиться сколько угодно долго, пока T обр. Воды не достигнет +50°С.

# **Если T обр. Воды (в дежурном режиме) ниже +25°С пытаться запустить агрегат бесполезно. Нужно искать неисправность в подводе теплоносителя.**

После достижения T обр. Воды +50°С агрегат перейдет из режима "Прогрев" в режим "Жалюзи". При этом открываются клапан-жалюзи, после чего агрегат переходит в режим "Работа". В это время кран обвязки калорифера открывается на большую величину и в течение 5 мин медленно прикрывает поток теплоносителя до достижения заданной уставки температуры притока. Защита от заморозки контролирует температуру обратной воды и притока, которые не должны опуститься ниже +7°С.

**В случае если температуры обратной воды и притока опустятся ниже +7°С, то агрегат перейдет в режим защиты от заморозки. При этом вентилятор остановится, клапанжалюзи закроются, кран калорифера откроется на 100%. На Основном экране появится надпись "Угроза заморозки" и в левом верхнем углу будет мигать знак "Авария". Данное событие будет отмечено в Журнале.** 

По истечении некоторого времени агрегат вновь перейдет в режим "Прогрев" и если теплоснабжение восстановится - самостоятельно запустится в работу. Во время переходных процессов скорость вращения вентилятора будет меняться, стремясь поддерживать требуемую температуру притока. Как только все требуемые параметры придут к установленным значениям, скорость вращения вентилятора установится по уставке.

# **5.4. ЛЕТНИЙ АЛГОРИТМ ПУСКА идентичен зимнему алгоритму пуска за исключением п.15, в котором необходимо выбрать значение ЛЕТО.**

В данном случае деактивируются защита от заморозки и режим "Прогрев", а после нажатия кнопки F2 (Start) агрегат сразу переходит в режим "Жалюзи", а после него в режим "Работа".

# **ЗАПУСК АГРЕГАТА ПО ЛЕТНЕМУ АЛГОРИТМУ В МЕЖСЕЗОНЬЕ, А ТАКЖЕ ПРИ УГРОЗЕ НАРУЖНЫХ ТЕМПЕРАТУР НИЖЕ +7°С БЕЗ СООТВЕТСТВУЮЩЕГО СЛИВА ТЕПЛОНОСИТЕЛЯ ИЗ ВОДЯНОГО КАЛОРИФЕРА КАТЕГОРИЧЕСКИ ЗАПРЕЩАЕТСЯ.**

**НЕЖЕЛАТЕЛЬНО ВКЛЮЧАТЬ АГРЕГАТ ЕСЛИ ТЕПЛОНОСИТЕЛЕМ ЯВЛЯЕТСЯ (НЕЗАМЕРЗАЮЩАЯ ЖИДКОСТЬ) ВО ИЗБЕЖАНИЕ ОБРАЗОВАНИЯ КОНДЕНСАТА НА РАЗДАЮЩИХ ВОЗДУХОВОДАХ!**

# ДОПОЛНИТЕЛЬНЫЕ УКАЗАНИЯ

**В целях дополнительного предохранения водяного калорифера от размораживания внимательно изучите настоящий пункт.**

1. Установка параметра "ВРЕМЯ ГОДА" на "АВТО" допускается только, если в калорифере рабочим телом является незамерзающая жидкость (гликоль)

2. Режим "ЗИМА" включается только при подаче в калорифер теплоносителя из системы отопления с температурой не ниже +50°С. При слитом теплоносителе насос, работая "на сухую", быстро выйдет из строя. При температуре теплоносителя ниже +50°С агрегат будет работать в режиме прогрев до того момента как температура не достигнет указанного значения. 3. Режим "ЛЕТО" включается только при слитом теплоносителе.

# **При несоблюдении данного требования предприятие-изготовитель освобождается от всех гарантийных обязательств, любые рекламации по оборудованию, в указанных случаях не принимаются.**

# **6. ПРОГРАММА ДИСПЕТЧЕРИЗАЦИИ «ВЕНТМАГИСТР»™**

Все вентиляционные агрегаты ИНТЕХ укомплектованные ПЛК Segnetics марки 2G имеют возможность дистанционного управления посредством программы «ВЕНТМАГИСТР»™**,**  специально разработанной для этого специалистами Вентиляционного Завода ИНТЕХ.

### В каждую поставляемую партию вентиляционных агрегатов входит две Flash карты:

# **№1 Конвертер USB vs RS485 №2 USB карта**

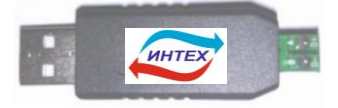

для физической связи контроллера программное обеспечение

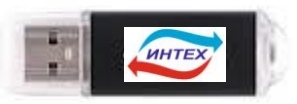

и персонального компьютера для установки на персональном компьютере

# **6.1. Установка программного обеспечения.**

Для установки программного обеспечения на персональный компьютер необходимо запустить на Flash карте №2 файл с названием ВентиМагистр.exe. После выбора языка установки, прочтения и принятия лицензионного соглашения, программа предложит установить «ВЕНТМАГИСТР»™ в указанную директорию.

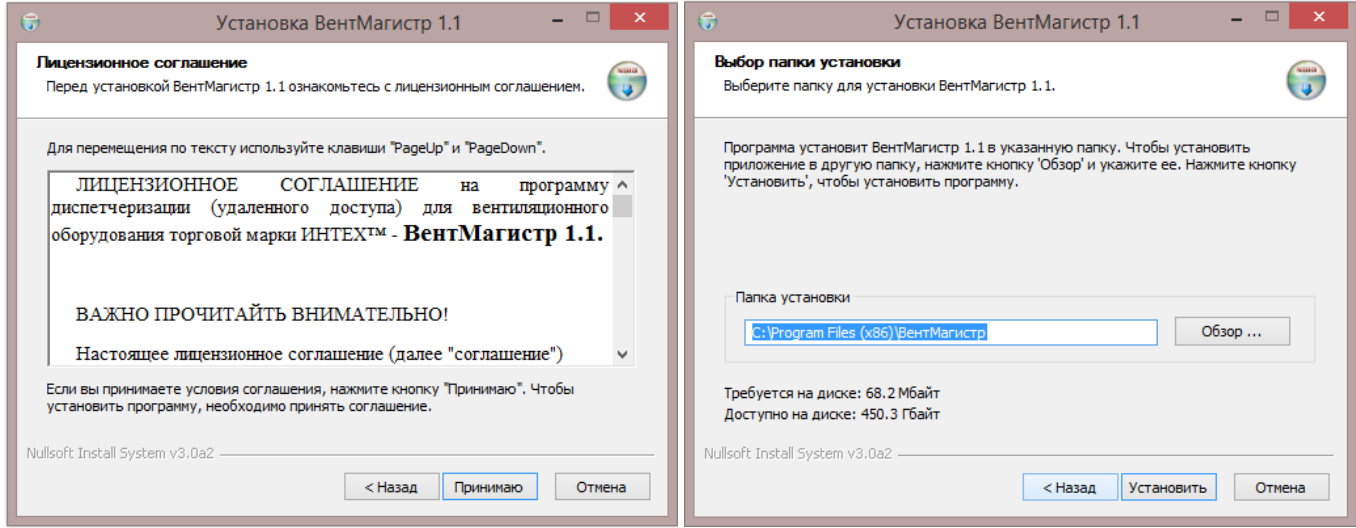

Одновременно с установкой программы будет произведено обновление компонента **.netframework 4,** а также драйвера **Конвертера USB vs RS485.** 

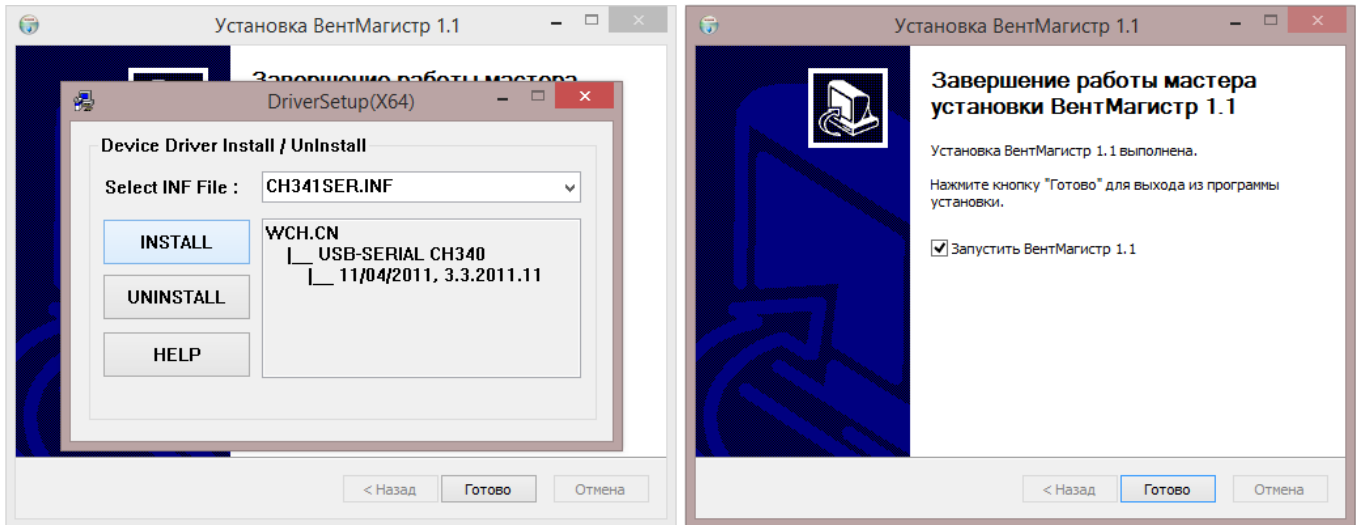

# **6.2. Монтаж линии связи.**

После установки программы «ВЕНТМАГИСТР»™ на персональный компьютер, необходимо подключить к соответствующему USB разъему **Конвертер USB vs RS485,** а также присоединить к нему проводники линии связи.

# ВНИМАНИЕ! При присоединении проводников к конвертеру соблюдайте полярность!

Для обеспечения работы программы диспетчеризации необходимо проложить линию связи между контроллерами и персональным компьютером. В качестве проводника рекомендуется использовать витую пару, при этом длина проводника не должна превышать **1500м.**

## **Рекомендованная топология сети – шина с минимальной длиной ответвления.**

Контроллерам вентиляционных агрегатов необходимо присвоить адреса. Для этого, на контроллере необходимо одновременно нажать клавиши "7" и "0", и зайти в меню "Конфигурация". Далее, в подменю «COM-порт» необходимо присвоить "Сетевой адрес" каждому вентиляционному агрегату.

ВАЖНО! Адреса в сети должны присваиваться последовательно. Т.е. если есть агрегат с адресом 3, то обязательно должен быть агрегат с адресом 2, иначе программа диспетчеризации не распознает агрегат с адресом 3.

# **6.3. Первый запуск и рабочее пространство.**

При первом запуске программы «ВЕНТМАГИСТР»™ пользователю будет предложено в соответствующем меню выбрать настройки com-порта, скорости соединения, и иные параметры конфигурации.

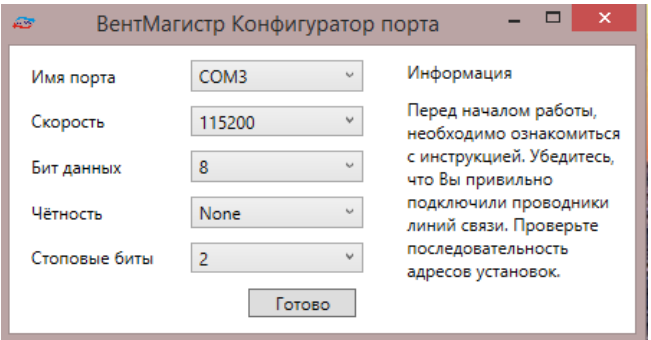

ВАЖНО! Все параметры установлены автоматически в соответствие со свободными comпортами на данном персональном компьютере. Единственное, что необходимо указать пользователю в графе «Имя порта» - это определившийся com-порт, предложенный из списка.

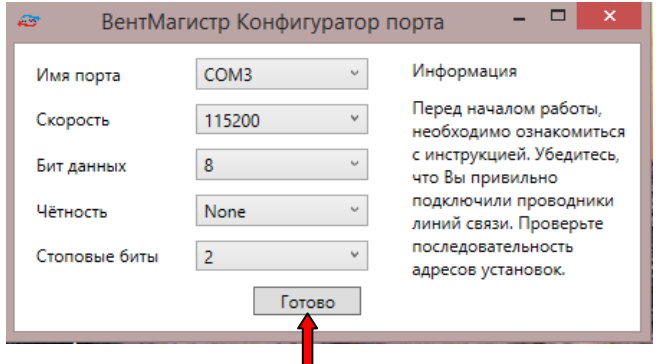

Для завершения работы конфигуратора порта и запуска программы нажать «Готово»

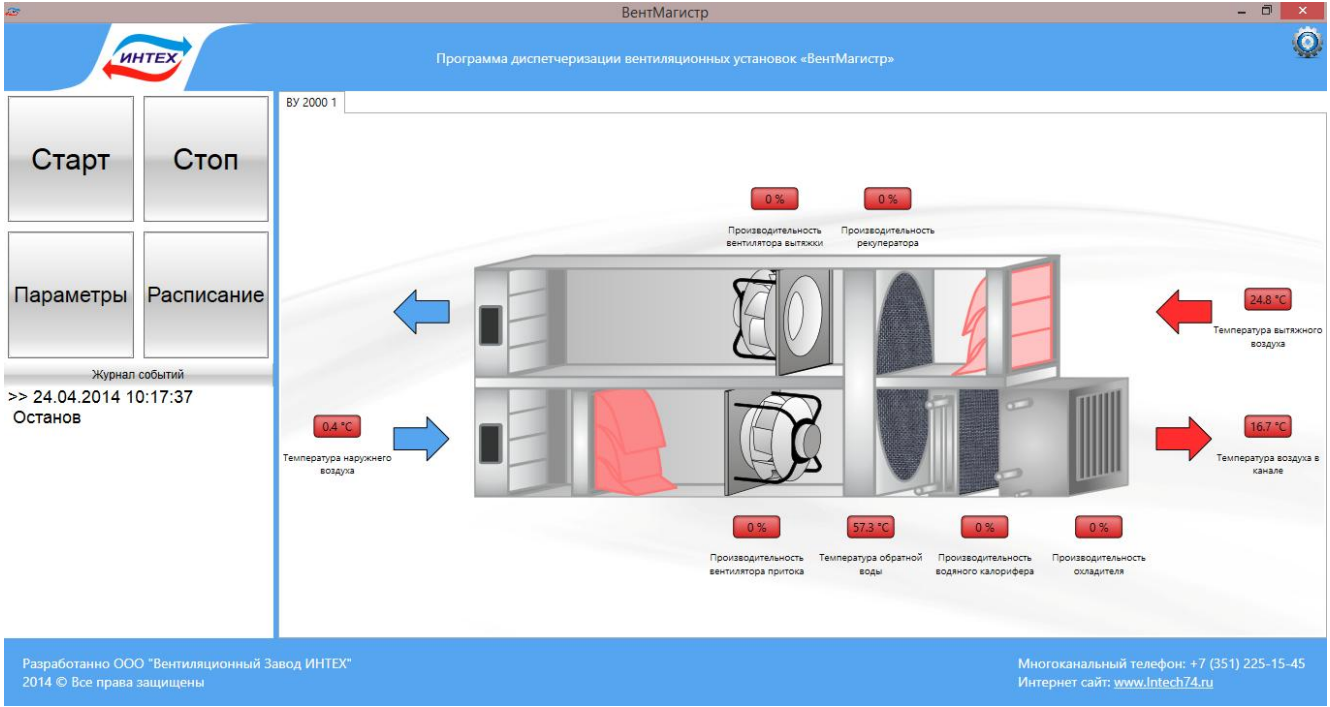

Рабочее пространство программы диспетчеризации «ВЕНТМАГИСТР»<sup>тм</sup> отличается наглядностью представления информации и интуитивно понятным интерфейсом.

# **ВАЖНО! При первом запуске программа «ВЕНТМАГИСТР»™ самостоятельно производит опрос контроллера, получает сведения о конфигурации вентиляционного агрегата и в соответствие с полученными данными автоматически выстраивает анимированную 3D мнемосхему и меню управления.**

В левом верхнем углу расположены кнопки «Старт», «Стоп», «Параметры», «Расписание». В левом нижнем углу отображается журнал событий в реальном времени. В центральной части рабочего окна представлена анимированная 3D мнемосхема вентиляционного агрегата и данные об основных параметрах (температуры, скорости, мощности и т.д.) Вкладки над 3D мнемосхемой позволяют переключаться между различными агрегатами ИНТЕХ, подключенными к программе «ВЕНТМАГИСТР»™.

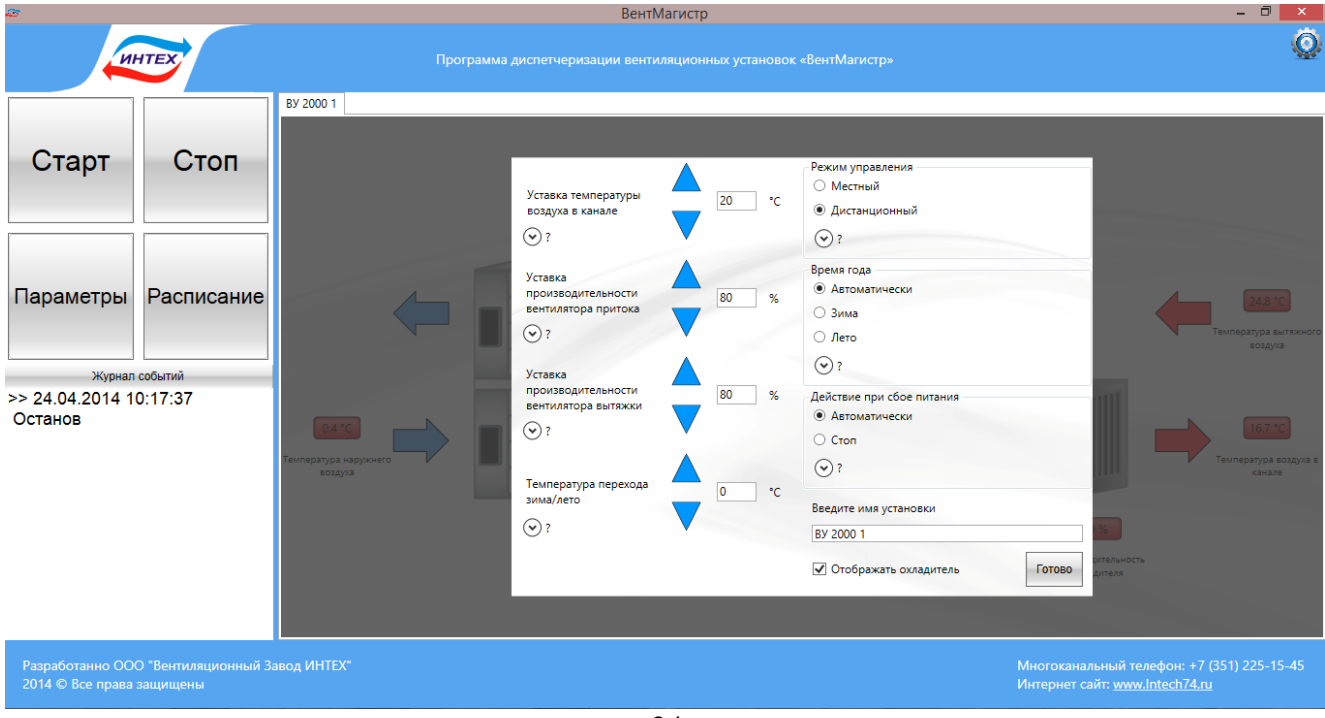

Меню «Параметры» отображает различные уставки, которые пользователь может задать для конкретного объекта и планируемых режимов работы. Каждая строка содержит всплывающую подсказку с описанием и рекомендациями завода-изготовителя относительно конкретного параметра. Кроме этого пользователь может присвоить каждому конкретному агрегату своё произвольное обозначение (по умолчанию отображается модель агрегата), например «вентиляция офиса на 1-м этаже» или «банкетный зал ресторана» и т.д.

# **Для запуска вентиляционного агрегата необходимо нажать кнопку «Старт».**

*Анимированная 3D мнемосхема отобразит пошаговый алгоритм запуска вентиляционного агрегата в работу, а также текущее состояние параметров. Дополнительный контроль и одновременная фиксация работы отображается в виде текстовых сообщений в «Журнале событий».* 

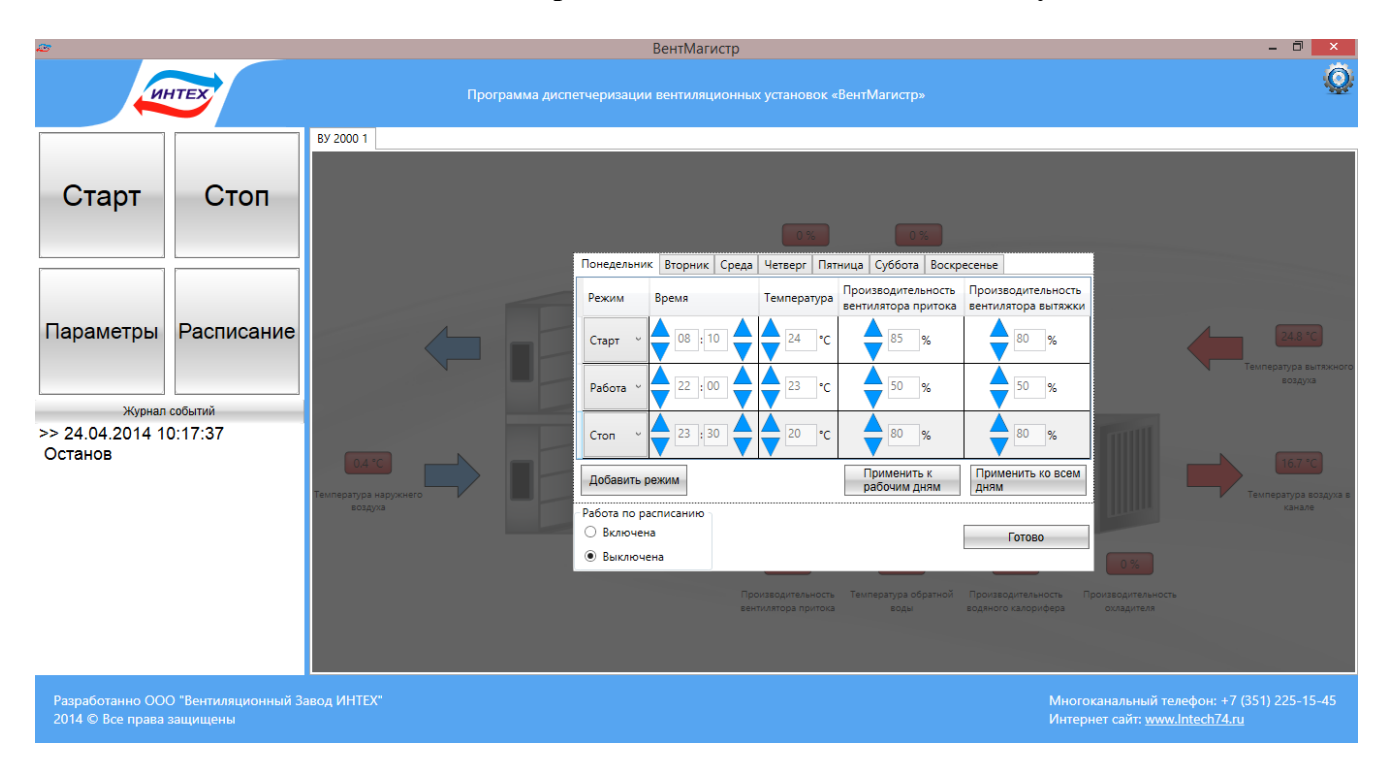

**Для остановки вентиляционного агрегата необходимо нажать кнопку «Стоп».** 

Меню «Расписание» позволяет настроить различные режимы работы вентиляционного агрегата в зависимости от времени и дня недели. Количество различных режимов в течение 1-го дня является неограниченным, но обычно достаточно от 3 до 6. В каждом режиме возможно задать время начала работы данного режима и его основные параметры. После настройки всех режимов для 1-го дня, нажатием на соответствующие кнопки можно приметить данные настройки только к рабочим дням или ко всем дням.

ВАЖНО! Работа по расписанию имеет циклический характер работы, привязанный ко времени и дням недели.

ВАЖНО! Все изменения и настройки, осуществляемые с помощью программы «ВЕНТМАГИСТР»™, автоматически записываются в контроллер вентиляционного агрегата и наоборот, если были произведены какие-либо настройки через контроллер, то программа «ВЕНТМАГИСТР»™ их отобразит

**ВАЖНО! При отключении программы «ВЕНТМАГИСТР»™ и/или отключении персонального компьютера все параметры сохраняются, и вентиляционный агрегат продолжает свою работу в соответствие с ними, за исключением работы по расписанию.** 

# **7. ТЕХНИЧЕСКОЕ ОБСЛУЖИВАНИЕ.**

Обслуживание агрегата необходимо производить 1-2 раза в год.

Помимо общей очистки, должны выполняться следующие работы:

# **7.1. Замена фильтров наружного воздуха.**

Производятся по сигналу индикатора на контрольной панели или 1-4 раза в год.

Мешочные фильтры не подлежат чистке и заменяются. Интервал работы новых фильтров зависит от степени загрязненности воздушной среды.

# **Изменение периодичности замены**

Допускается досрочная замена фильтров с уменьшение срока их эксплуатации. Приобрести новые фильтры можно у Вашего поставщика.

# **7.1.1. Порядок замены фильтров**

- Остановить агрегат, нажав на контроллере кнопку "Stop"
- Выключить подачу питания агрегата через соответствующий автомат.
- Открыть секцию фильтра, повернув ручки на лицевой панели в положение «Open»
- Аккуратно извлечь загрязненные фильтры
- Удалить оставшиеся загрязнения внутри агрегата в местах установки фильтров.
- Распаковать новые фильтры и установить внутрь агрегата по направляющим.
- Закрыть секцию фильтра, повернув ручки на лицевой панели в положение «Close»

# **7.1.2. Настройка агрегата после замены фильтров**

- Включить подачу питания агрегата через соответствующий автомат.
- Нажать на контроллере кнопку "Escape"и удерживать ее 5 сек до появления надписи "сброс"
- Нажать на контроллере кнопку "Меnu"
- Нажать на контроллере кнопку "Escape"
- Запустить агрегат, нажав на контроллере кнопку «Start»

# **7.2. Проверка теплообменника (1 раз в год).**

При эксплуатации агрегата на блоке теплообменника оседает пыль, и жировые отложения из-за чего снижается его эффективность. Для поддержания высокой эффективности, важно периодически вынимать и очищать теплообменник. Теплообменник легко вынимается и моется горячей водой с мылом или средствами для мытья посуды.

# **Запрещается использовать моющие средства с нашатырным спиртом и горючие смеси, а также иные агрессивные моющие материалы, воздействующие на материалы вентиляционного агрегата или материалы составляющих его частей.**

**Внимание!** Попадание влаги на приводной мотор теплообменника не

допускается.

# **7.3. Осмотр вентиляторов (1 раз в год).**

Даже при условии своевременной замены фильтров в вентиляторах могут накапливаться пыле/жировые отложения. Это уменьшает производительность вентиляторов.

Вентилятор можно очистить ветошью или мягкой щеткой без использования воды. Допускается использовать растворители для красок для удаления трудно выводимых наслоений, при условии его полного высыхания перед установкой вентилятора на место.

В случае использования агрегата в помещениях с повышенной загрязнённостью воздуха необходимо сократить периодичность осмотра вентиляторов до 6-9 месяцев.

# **7.4. Очистка вытяжных жалюзи и приточных диффузоров (по необходимости).**

Система вентиляции обеспечивает приток свежего воздуха в помещения и вытяжку отработанного воздуха через систему воздуховодов, вытяжных жалюзи, приточных диффузоров. Жалюзи и диффузоры монтируются в потолке или стенах помещений. Для их очистки необходимо вынуть их и помыть горячей водой с мылом. Запрещается менять местами диффузоры и жалюзи, это может привести к дисбалансу вентиляционной системы.

# **7.5. Проверка забора наружного воздуха.**

Листья и другие посторонние могут засорить заборную решетку и снизить расход воздуха. Необходимо проверять и очищать заборную решетку 2 раза в год.

# **7.6. Проверка системы воздуховодов (каждые 5 лет).**

Пылевые и жировые отложения будут накапливаться внутри воздуховодов, что снижает эффективность работы вентиляционной системы. Воздуховоды должны периодически очищаться или меняться. Жесткие воздуховоды могут быть очищены щеткой, смоченной горячей мыльной водой, через отверстия для установки диффузоров или специальные сервисные люки (если предусмотрены). Кроме того, необходимо раз в год проверять крышный зонт и заборную решетку.

# **8. ВОЗМОЖНЫЕ НЕИСПРАВНОСТИ и МЕТОДЫ ИХ УСТРАНЕНИЯ.**

### *При возникновении проблем перед вызовом сервисной службы проверьте следующее.*

### **8.1 Вентилятор (вентиляторы) не запускаются:**

Удостоверьтесь, что все предохранители и разъемы питающей сети вентиляторов подсоединены. В случае обнаружения сгоревшего предохранителя необходимо перед заменой устранить причину его перегорания.

### **8.2 Низкий расход воздуха:**

А) Проверьте установки расхода воздуха на контрольной панели.

Б) Возможно требуется замена фильтра.

В) Возможно требуется очистка диффузоров и жалюзи.

Г) Возможно требуется очистка вентиляторов и теплообменника.

Д) Возможно требуются очистка внешнего зонта на крыше и/или заборной решетки.

Е) Возможно воздуховоды имеют повреждения или засорены.

Ж) Использованы воздуховоды сечением меньше рекомендуемого для данного типа агрегатов.

### **8.3 Холодный приточный воздух**

А) Проверьте настройки температурного режима на управляющем контроллере.

Б) Возможно вышли из строя пожарные термостаты. Возможно, требуется перезапустить термостат, предварительно выяснив причину его срабатывания.

В) Возможно требуется замена фильтров.

Г) Возможно не вращается роторный теплообменник, или не включается ТЭН подогрева воздуха / не работает вентиль или насос обвязки водяного калорифера / отсутствует теплоноситель или его температура ниже штатных характеристик.

# **8.4 Шум / Вибрация при работе установки.**

А) Необходимо очистить крыльчатки вентиляторов.

Б) Возможно ослабла затяжка крепёжных винтов вентиляторов.

### **По вопросам продаж и поддержки обращайтесь:**

**А**рхангельск (8182)63-90-72 **А**стана +7(7172)727-132 **Б**елгород (4722)40-23-64 **Б**рянск (4832)59-03-52 **В**ладивосток (423)249-28-31 **В**олгоград (844)278-03-48 **В**ологда (8172)26-41-59 **В**оронеж (473)204-51-73 **Е**катеринбург (343)384-55-89 **И**ваново (4932)77-34-06 **И**жевск (3412)26-03-58 **К**азань (843)206-01-48

**К**алининград (4012)72-03-81 **К**алуга (4842)92-23-67 **К**емерово (3842)65-04-62 **К**иров (8332)68-02-04 **К**раснодар (861)203-40-90 **К**расноярск (391)204-63-61 **К**урск (4712)77-13-04 **Л**ипецк (4742)52-20-81 **М**агнитогорск (3519)55-03-13 **М**осква (495)268-04-70 **М**урманск (8152)59-64-93 **Н**абережные Челны (8552)20-53-41 **Н**ижний Новгород (831)429-08-12 **Н**овокузнецк (3843)20-46-81 **Н**овосибирск (383)227-86-73 **О**рел (4862)44-53-42 **О**ренбург (3532)37-68-04 **П**енза (8412)22-31-16 **П**ермь (342)205-81-47 **Р**остов-на-Дону (863)308-18-15 **Р**язань (4912)46-61-64 **С**амара (846)206-03-16 **С**анкт-Петербург (812)309-46-40 **С**аратов (845)249-38-78

**С**моленск (4812)29-41-54 **С**очи (862)225-72-31 **С**таврополь (8652)20-65-13 **Т**верь (4822)63-31-35 **Т**омск (3822)98-41-53 **Т**ула (4872)74-02-29 **Т**юмень (3452)66-21-18 **У**льяновск (8422)24-23-59 **У**фа (347)229-48-12 **Ч**елябинск (351)202-03-61 **Ч**ереповец (8202)49-02-64 **Я**рославль (4852)69-52-93